## **CARSI** 用户资源访问指南(**FiF** 外语学习资源库)

2021 年 12 月 13 日

- 1. 使用非校园 IP 地址打开浏览器,访问 FiF 外语学习资源库网站 https://lib.fifedu.com/
- 2. 点击右上角"登录"按钮登录。

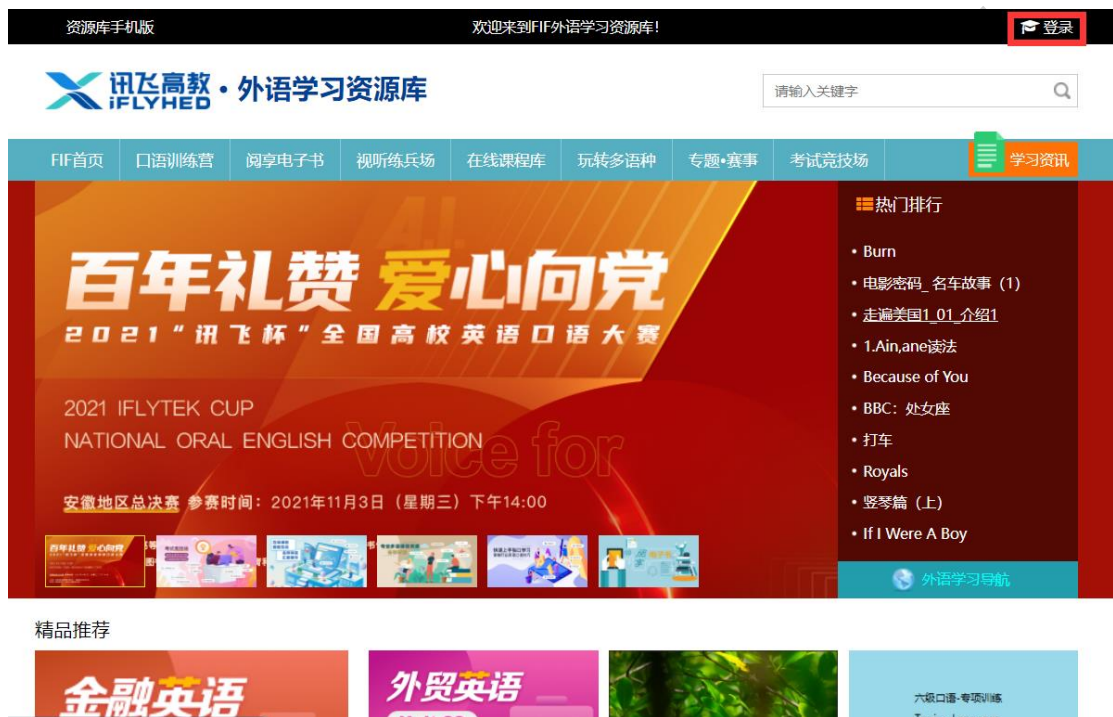

3. 在登录页面点击"CARSI"按钮,通过 CARSI 登录。

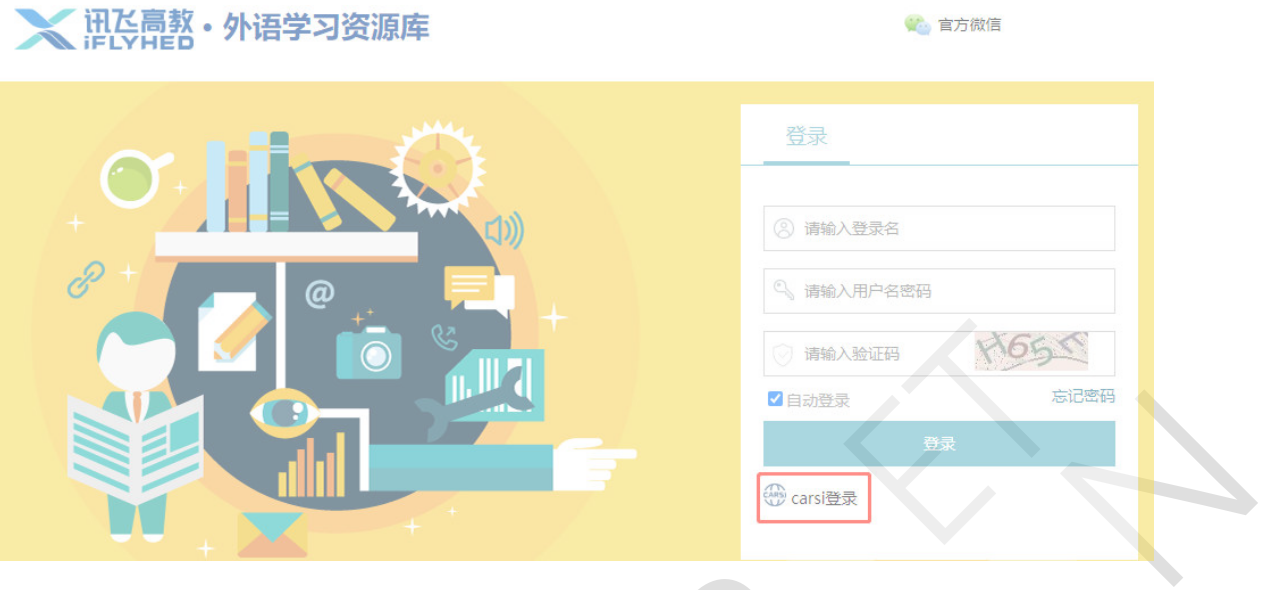

 $\blacksquare$ 

## 4. 选中用户所在高校,如"北京大学"。

CAS 教育网联邦认证与资源共享基础设施<br>N.M. ceaser asteroids and answer state interesting 关于CARSI 新闻公告 应用资源 会员单位 CARSI文档 加入CARSI 联系我们 2 用户登录 3 管理员登录 EN

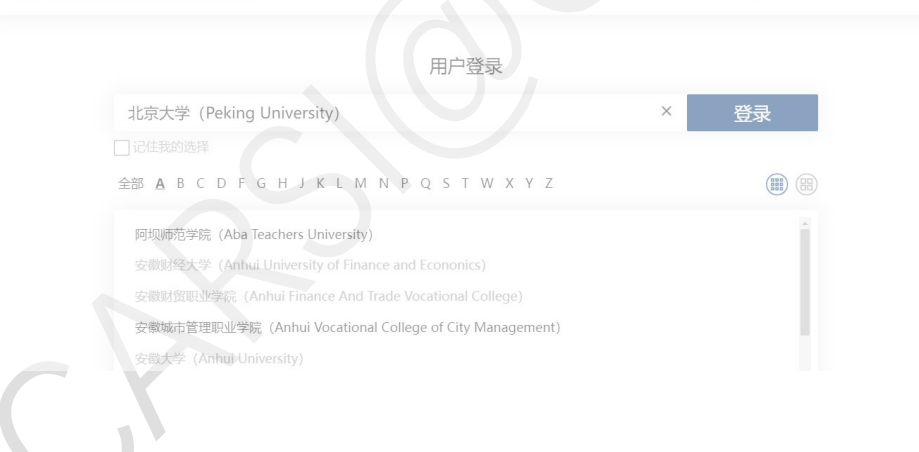

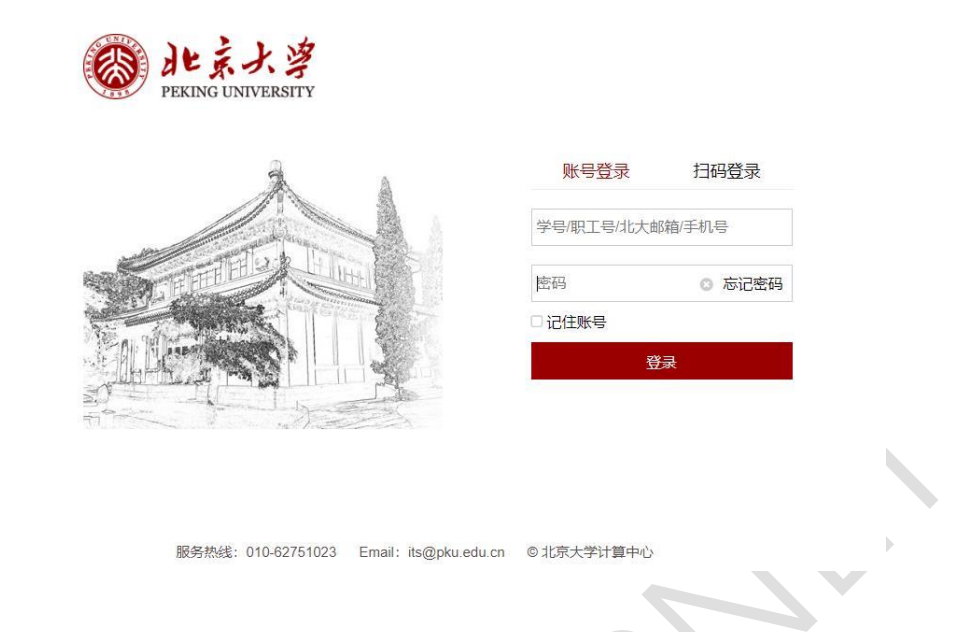

5. 登录成功后展示当前用户所属机构,即为登陆成功,用户可以浏览资源。

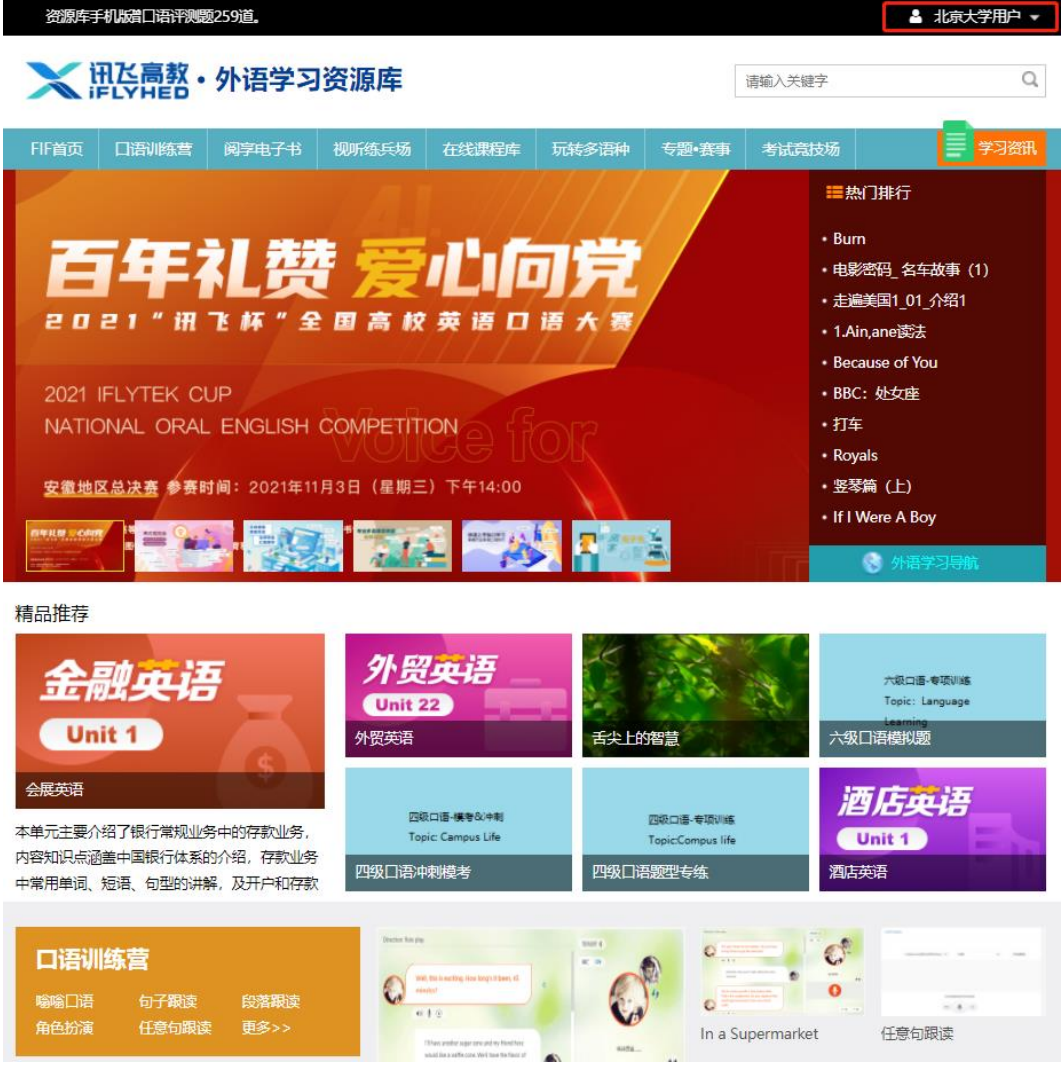

北京大学计算中心 版权所有 All right reserved.